# The Content Editor

The content editor makes it as easy for course authors to enter and edit content. The editor reflects the content you add as it will appear in its finished state. The same editor is used throughout the LMS allowing you to format text, add hyperlinks, add links to uploaded files, and insert tables using familiar tools that are found in most office productivity programs. There is also an option to work directly in the HTML code. For a guide to the editor tools, please see the Content Editor Tools section below. You can increase or decrease the height and width of the content editor by selecting and dragging the bottom right corner of the window.

#### Content Editor

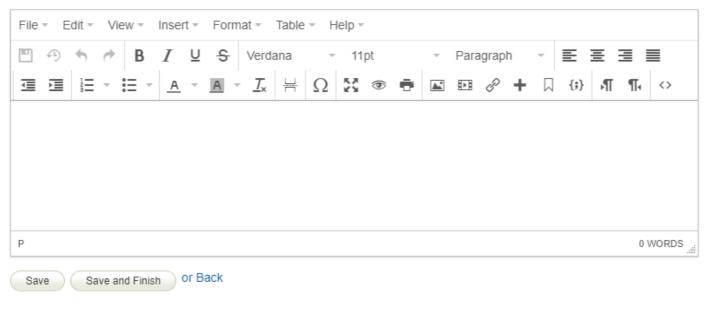

Each menu item at the top (e.g., Edit, View, Format) also has content editor tools. So if you don't see an icon for the action you want to accomplish, check one of the menus.

#### **Copy Paste Best Practise**

Copying text into the content editor from another source (e.g., MS Word or another webpage) can

include embedded HTML code that shows up when you view the page. The copied text can also convert differently than it appears on the original document. For this reason, it is best practice to pasted unformatted text into the content editor. Here are few methods to paste into the content editor without the formatting.

- A. When you copy/paste into the content editor, use a keyboard shortcut to strip away the formatting to paste as text only. Use Ctrl + Shift + V for Windows or Cmd + Shift + V for Mac .
- B. Paste the text into notepad, copy it from notepad, and then paste it into the content editor.
- C. After a copy/paste, select all text and apply Clear Formatting (under Format or the T button on the editing bar) before saving.

#### Content Editor Tools

| Toolbar Group 1          |                                                    | Toolbar Group 2<br>B I U <del>S</del> |                                                       |
|--------------------------|----------------------------------------------------|---------------------------------------|-------------------------------------------------------|
| ction                    | Description                                        | Action                                | Description                                           |
| Save                     | Save content and formatting changes you have made. | Bold                                  | <b>Bolds</b> the selected text.                       |
| Restore<br>Last<br>Draft | Reset all changes on the page since the last save. | Italic                                | Italicizes the selected text.                         |
| Jndo                     | Undo your last action.                             | Underline                             | <u>Underlines</u> the selected text.                  |
| Redo                     | Reverses an undo action                            | Strikethrough                         | Adds a <del>strikethrough</del> to the selected text. |

| Toolbar Group 3<br>Verdana – 11pt | - Paragraph -                                                         |                           | r Group 4                                                                                                    |
|-----------------------------------|-----------------------------------------------------------------------|---------------------------|----------------------------------------------------------------------------------------------------|
| Action                            | Description                                                           | Action                    | Description                                                                                                    |
| Font Family                       | Changes selected text font<br>(Helvetica, Arial, etc.).               | Align<br>Left             | Arranges text<br>along the<br>left side of the<br>page or table<br>cell.                                                                        |
| Font Size                         | Changes selected text to the desired font size (8pt - 36pt).          | Align<br>Center           | Arranges text<br>along the<br>center of the<br>page or table<br>cell.                                                                           |
| Font Format                       | Converts selected text to the selected style (normal, headers, etc.). | Align<br>Right<br>Justify | Arranges text<br>along the right<br>side of the page<br>or table cell.<br>Arranges text<br>along the<br>center of the<br>page or table<br>cell. |

Toolbar Groups 5-6 🥶 🖭 🗄 🗉 Toolbar Groups 7-8

<u>A</u> - <u>A</u> - <u>T</u><sub>x</sub> <u>H</u>

| Action               | Description                                                    | Action                 | Description                                                               |
|----------------------|----------------------------------------------------------------|------------------------|---------------------------------------------------------------------------|
| Decrease<br>Indent   | Positions selected text furth left from the margin.            | er Text Colou          | ur Change the colour of the selected text.                                |
| Increase<br>Indent   | Positions selected text furth right from the margin.           | er Backgroun<br>Colour | d Change the background colour of the selected text.                      |
| Numbered<br>List     | Create or remove a numbere<br>list on the page.                | ed Clear<br>Formatting | Remove formatting from the<br>selected text (i.e., bold,<br>italic, etc.) |
| Bullet List          | Create or remove a bulleted list on the page.                  | Page Brea              | k Inserts a page break that is only applicable to printed content.        |
| Toolbar Gro<br>Ω 👯 ⊛ | oups 9-10                                                      | Toolbar Gro            | oup 11<br>+ 🏹 {;}                                                         |
| Action               | Description                                                    | Action                 | Description                                                               |
| Special<br>Character | Insert special characters<br>(e.g., symbols, accent<br>marks). | Insert/Edit<br>Image   | Insert, edit, or remove images uploaded in the media library.             |
| Full Screen          | Toggle content editor                                          | Insert/Edit            | Insert, edit, or remove media                                             |

### Toolbar Groups 9-10

Ω 👯 👁 🖶

# Toolbar Group 11

| Action  | Description                                      | Action                     | Description                                                                                     |
|---------|--------------------------------------------------|----------------------------|-------------------------------------------------------------------------------------------------|
|         | between full-screen size and normal view.        | Media                      | files uploaded in the media<br>library or embed external media<br>files.                        |
| Preview | View the current edit prior to saving.           | Insert/Edit<br>Link        | Create, edit, or remove a<br>hyperlink for the selected text<br>or image.                       |
| Print   | Create a hardcopy or<br>PDF version of the page. | Insert/Edit<br>Popup       | Link to a separate asset or URL<br>to create a popup on the current<br>page.                    |
|         |                                                  | Anchor                     | Add an anchor link to a page<br>used to go to specific places on<br>the page.                   |
|         |                                                  | Insert/Edit<br>Code Sample | Properly displays code on that<br>page that's not interpreted as<br>code by the content editor. |

## Toolbar Groups 12-13

**₩ •** 

| Action        | Description                                                          |
|---------------|----------------------------------------------------------------------|
| Left to Right | Changes the paragraph to left to right script (default)              |
| Right to Left | Changes the paragraph to right to left script (e.g., Hebrew, Arabic) |
| HTML Editor   | Work in HTML source code rather than the editor view.                |